## Руководство по эксплуатации и техническому обслуживанию

# **I-View** Интраоральный датчик

## trident

[Логотип: СЕ 0051 (знак соответствия продукта требованиям Европейского союза по безопасности продукции)]

**https://stomshop.pro**

[Логотип: CISQ (Итальянская федерация учреждений по сертификации систем управления фирм и предприятий)]

[Логотип: Сертифицировано системой качество IQNet (Международна Сеть Сертификации)]

Код: TM05-EN-IView Редакция: 19/01/2017 Язык: Русский Версия: 5

Оригинальная версия данного руководства была написана на итальянском языке. Этот документ является переводом оригинальной версии и соответствует ей. Пожалуйста, прочтите и следуйте всем инструкциям в данном Руководстве перед размещением, установкой и запуском оборудования, чтобы избежать какого-либо вреда для пользователя или повреждения оборудования.

Данное руководство является исключительной собственностью TRIDENT Srl. (Тридент Срл.). Воспроизведение, корректировка или перевод данного документа без предварительного письменного разрешения TRIDENT Srl запрещены. TRIDENT Srl оставляет за собой право вносить технические изменения без обновления данного

#### **https://stomshop.pro**

руководства.

#### **СОДЕРЖАНИЕ**

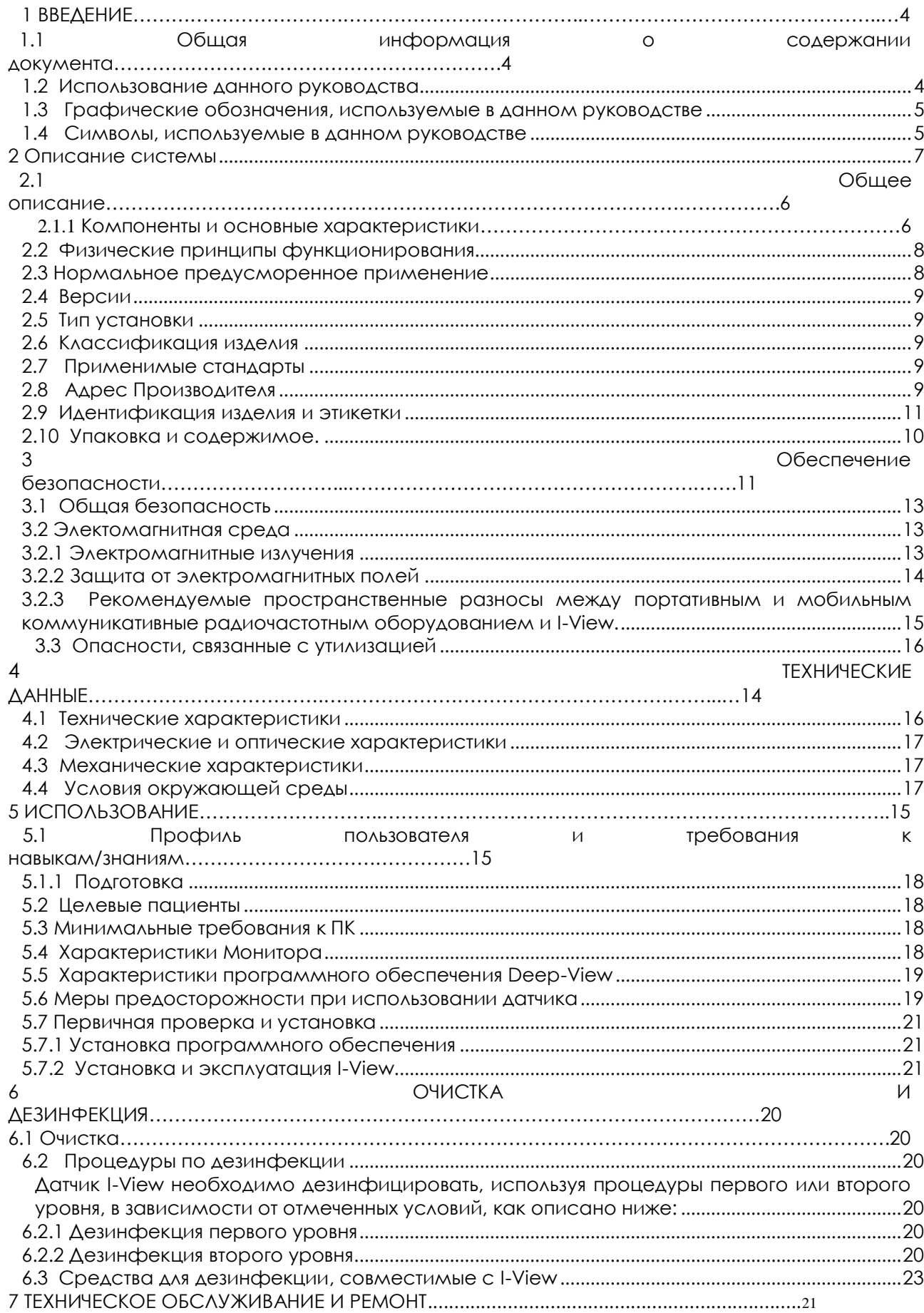

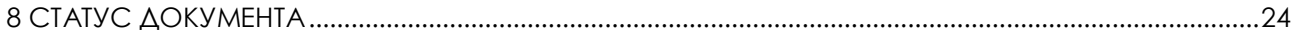

#### 1 BBEAEHVE

Благодарим Вас за доверие к нашей компании и за выбор I-View в качестве интраорального сенсорного модуля. Мы ценим вашу поддержку и надеемся, что I-View будет вам полезен. Наша постоянное стремление заключается в полной удовлетворенности клиентов в отношении каждого продукта, который мы продаем. Интраоральный ДАТЧИК I-View рассчитан HQ ДЛИТЕЛЬНОЕ надежное функционирование в зависимости от его использования и обращения с ним. Данное руководство поможет вам как на этапе установки, так и для эксплуатации I-View. Пожалуйста, интраорального **ДАТЧИКА ВНИМАТЕЛЬНО** прочтите предупреждения и инструкции и сохраните их для дальнейшего использования.

#### 1.1 Общая информация о содержании документа

Данное руководство предназначено для предоставления общего описания системы и ее технических характеристик; также содержит описание действий, необходимых для правильной установки и надлежащего, безопасного и эффективного использования.

Поэтому руководство поделено на следующие разделы:

- 1) Введение (данный раздел)
- 2) Описание системы. Общее описание медицинского изделия и его компонентов
- 3) Вопросы обеспечения безопасности
- 4) Технические данные
- 5) Эксплуатация
- 6) Очистка и санитарная обработка (дезинфекция)
- 7) Техническое обслуживание и ремонт

#### <span id="page-3-0"></span>1.2 Использование данного руководства

Вся документация, поставляемая с интраоральным датчиком I-View, была разработана, чтобы помочь оператору в осуществлении операций. Информация об использовании системы сбора, хранения и обработки изображений, снятых с помощью датчика I-View, доступна в специальном руководстве, которое необходимо прочитать для получения более подробной информации.

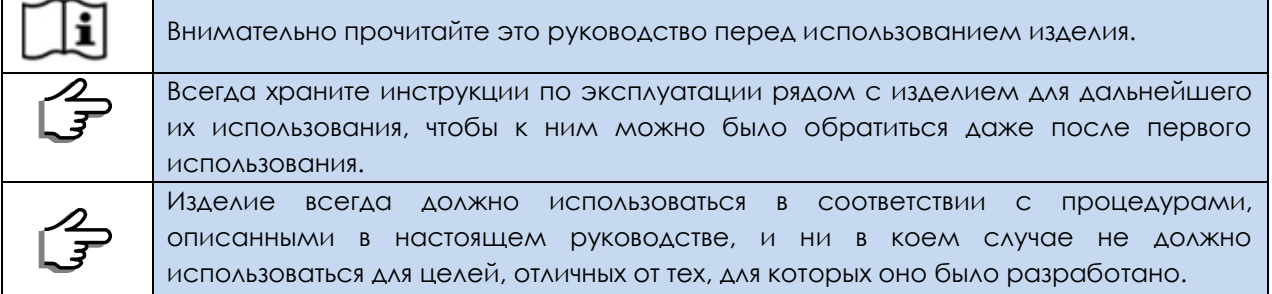

#### https://stomshop.pro

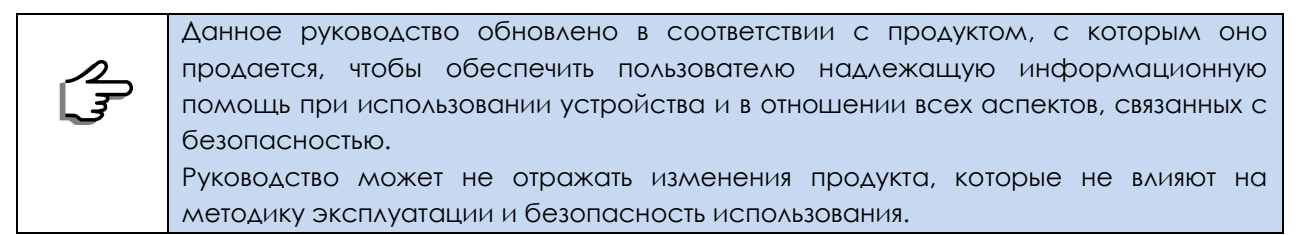

<span id="page-4-0"></span>1.3 Графические обозначения, используемые в данном

#### руководстве

В данном руководстве используются следующие графические обозначения:

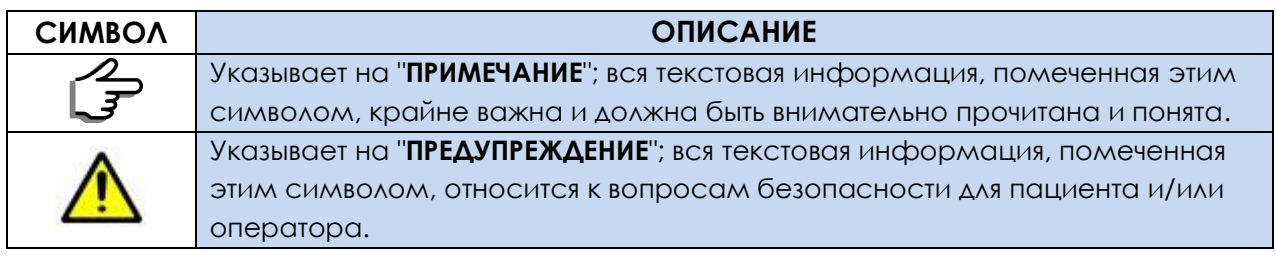

## <span id="page-4-1"></span>1.4 Символы, используемые в данном руководстве

В данном руководстве используются следующие символы:

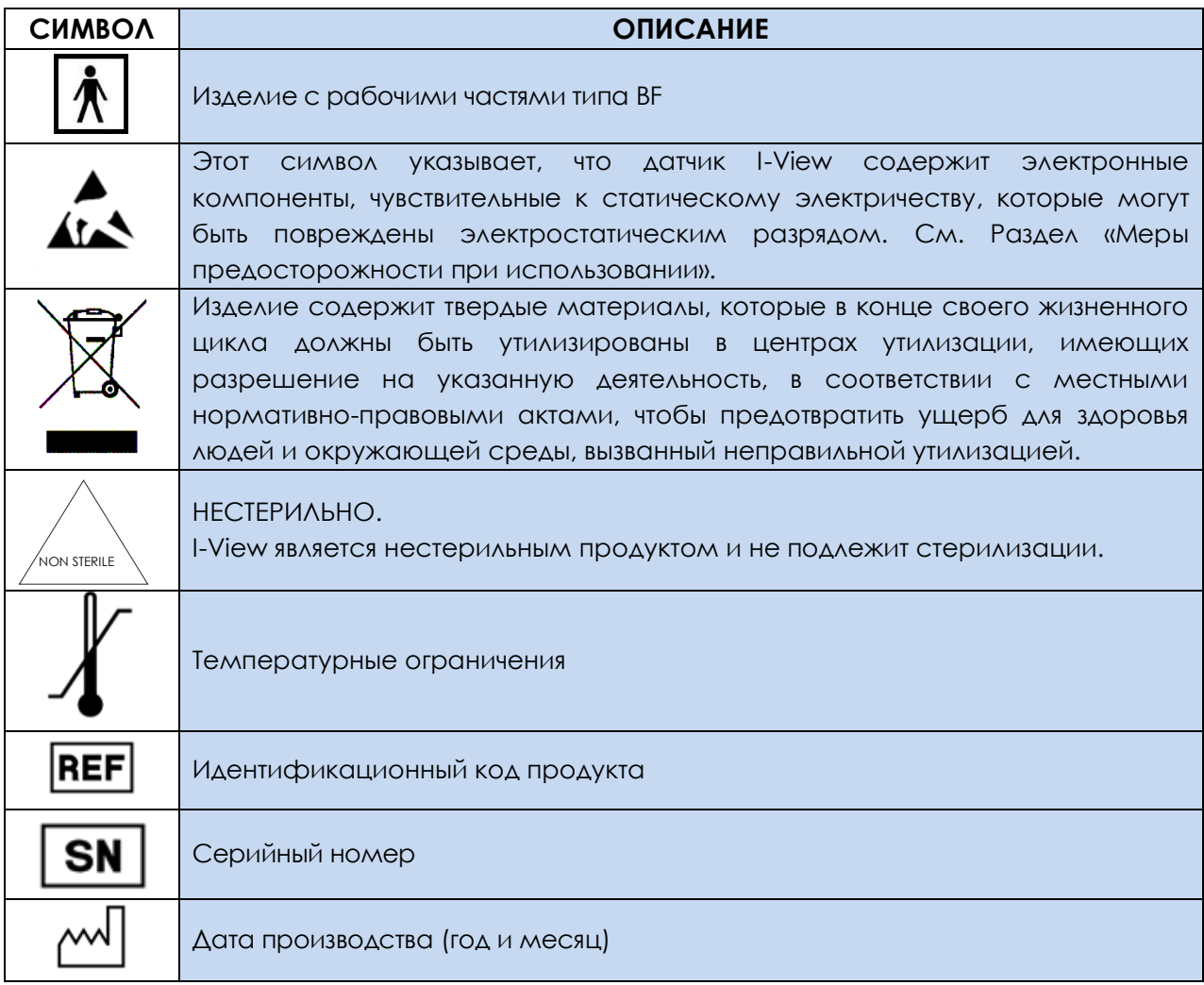

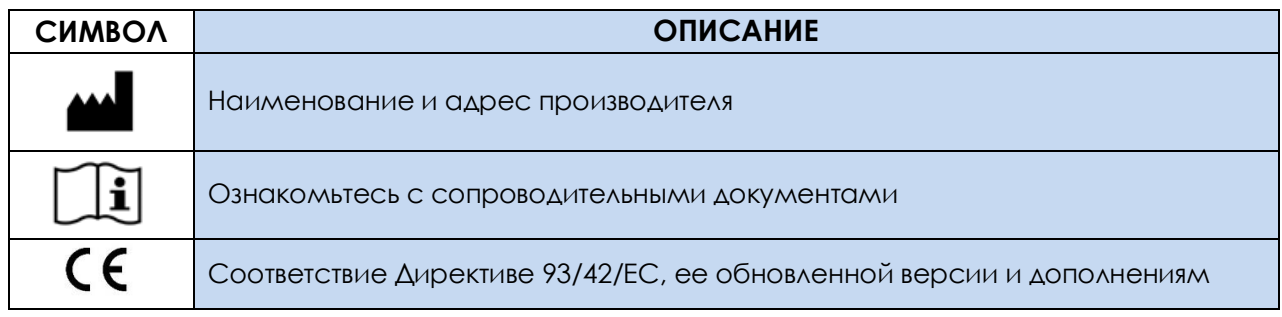

<span id="page-6-0"></span>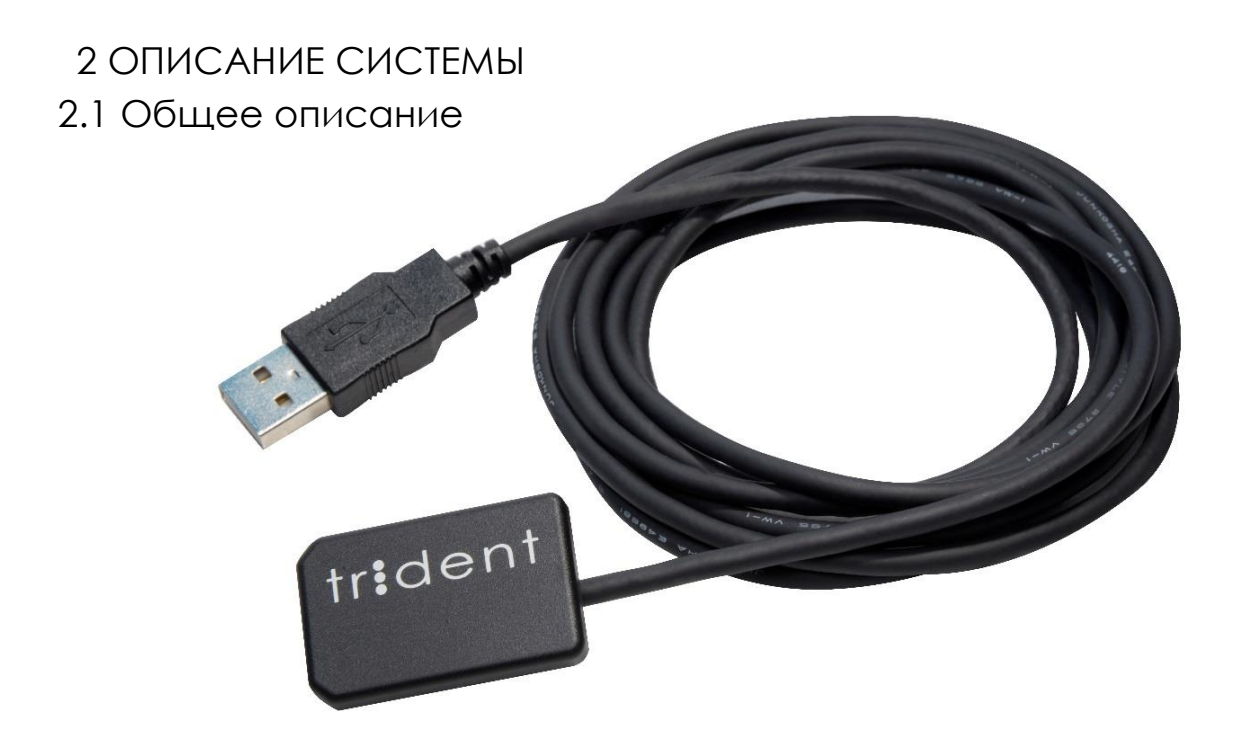

I-View - это удобный в использовании цифровой и нтраоральный датчик, основанный на технологии КМОП (CMOS) (комплементарный металлооксидный полупроводник), позволяющий пользователю получить небольшой размер пикселя (20 мкм), что обеспечивает превосходное пространственное разрешение.

Основным преимуществом датчиков изображения на КМОП-структуре является возможность интегрировать ряд функций обработки и управления, которые выходят за рамки основной задачи сбора фотонов, непосредственно в интегральную схему датчика. Эти функции обычно включают в себя логику синхронизации, управление экспозицией (воздействием), аналого-цифровое преобразование, обтюрацию, баланс белого, регулировку усиления и алгоритмы начальной обработки изображения. Для выполнения всех этих функций архитектура интегральной схемы КМОП больше напоминает архитектуру ячейки памяти с произвольным доступом, чем простую матрицу фотодиодов.

2.1.1 Компоненты и основные характеристики

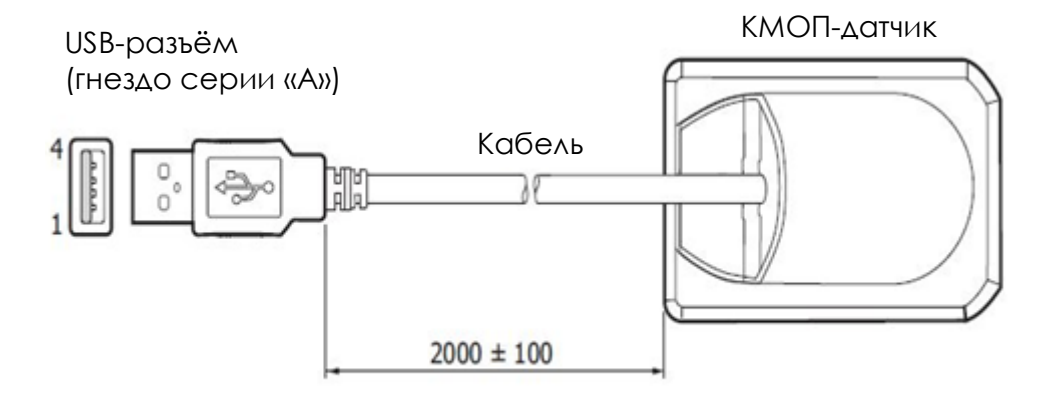

Устройство имеет следующие уникальные характеристики:

- Закругленные края
- Гладкий корпус
- Превосходная гибкость кабеля,
- Прямое подключение к персональному компьютеру для получения изображения через прямой USB-разъем.
- Сцинтилляционный слой йодид цезия (CsI)
- Чувствительная (активная) область доступна в двух форматах: стандартный размер 1 и размер 2 для интраоральной пленки.
- I-View работает с Deep-View, программным обеспечением для снимков и управления изображениями, разработанным для Trident.

#### <span id="page-7-0"></span>2.2 Физические принципы функционирования

Датчик I-View работает как стандартный цифровой датчик, то есть он преобразует измеренную дозу, которая попадает в каждый элемент датчика (пиксель), в электрический сигнал, который может обрабатываться через аналого-цифровой преобразователь. Процесс преобразования включает в себя следующие этапы:

- <span id="page-7-1"></span>1) преобразование падающих рентгеновских лучей в видимое излучение; это преобразование происходит в чувствительном слое CsI.
- 2) Видимое излучение передается через оптическое волокно на чувствительный слой КМОП (сокращенно от комплементарного металлооксидного полупроводника, который является широко используемым типом полупроводников). В КМОП-датчике каждый пиксель имеет свое собственное преобразование заряда в напряжение, и этот датчик часто также включает в себя усилители, коррекции шума и схемы оцифровки, так что микросхема выводит цифровые биты.
- 3) КМОП-датчик преобразует световые лучи в электрические заряды, которые хранятся в специальных структурах до считывания. Таким образом, каждый элемент изображения (пиксель) накапливает количество заряда, пропорциональных как количеству падающих световых лучей, так и времени экспозиции (воздействия).

#### 2.3 Нормальное предусмотренное применение

Интраоральный датчик I-View - приемник изображения, разработанный для использования вместе с устройством-генератором рентгеновского излучения; Датчик может использоваться для всех пациентов, независимо от их возраста и пола.

Устройство предназначено как для стоматологического, так и для рентгенологического рынка. Его можно использовать и устанавливать в специальных помещениях (больницах или клиниках) и в жилых зданиях, оборудованных соответствующими системами экранирования.

- Нормальное использование и эксплуатация данного устройства не предполагает:
	- применение биологических веществ
	- стерилизацию компонентов данного продукта, так как требуется только регулярная очистка
- интерпретацию конечных результатов
- обновление и модификацию контрольного программного обеспечения.

## <span id="page-8-0"></span>2.4 Версии

I-VIEW доступен в двух размерах:

- $\bullet$  I-View размер 1, активная область 30 х 20 мм
- $\bullet$  I-View размер 2, активная область 33 х 25 мм

## <span id="page-8-1"></span>2.5 Тип установки

I-View используется как устройство временного использования и не подключается к источнику электропитания; Питание подается напрямую от компьютера через USBсоединение. Датчик подключается непосредственно к USB-порту компьютера типа A и совместим со стандартным USB 2.

## <span id="page-8-2"></span>2.6 Классификация изделия

I-View во всех своих конфигурациях является активным медицинским изделием, которое вводится в ротовую полость пациента для временного использования для диагностических целей. Это устройство относится к Классу IIA в соответствии с правилами классификации, изложенными в Приложении IX к ЕС 93/42, с поправками, внесенными Директивой 2007/47/EC.

## <span id="page-8-3"></span>2.7 Применимые стандарты

Стандарты, применимые к устройству, в основном касаются правил общей безопасности (для пациента и оператора) и электромагнитной совместимости. Применяются следующие стандарты:

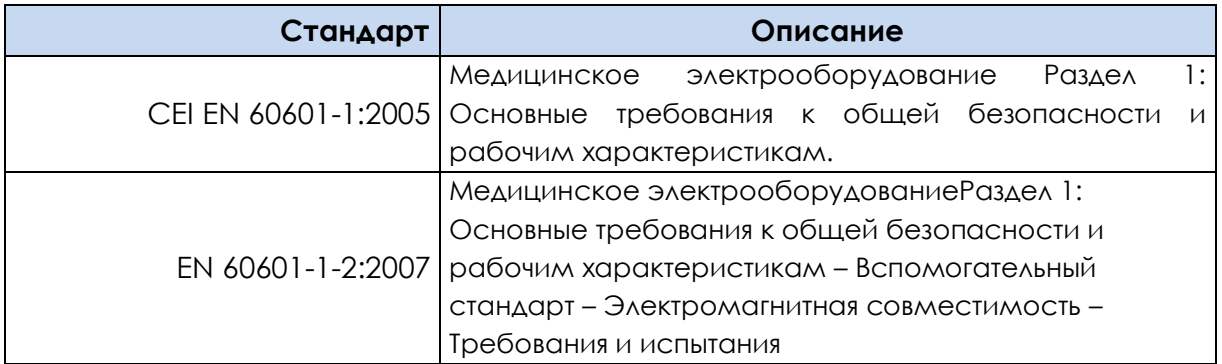

## <span id="page-8-4"></span>2.8 Адрес Производителя

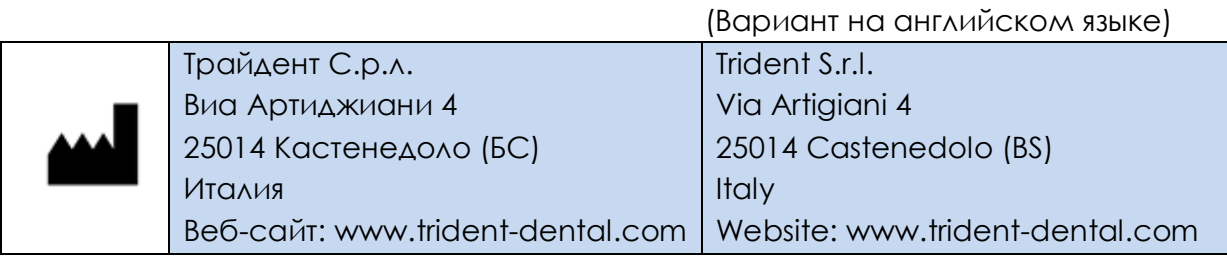

## **https://stomshop.pro**

#### <span id="page-10-0"></span>2.9 Идентификация изделия и этикетки

По причине размера на корпусе датчика отсутствуют этикетки или фирменная табличка; имеется только название компании, напечатанное белыми буквами. Идентификатор датчика расположен в основании упаковки (внешняя поверхность) в виде серебристой этикетки с указанием всех необходимых данных для правильной идентификации и отслеживания датчика. На данной этикетке четко указана следующая информация:

#### Дата производства.

Серийный номер изделия (Device S/N). Серийный номер лицензии на программное обеспечение (Licence S/N).

Адрес производителя и прочие соответствующие предупреждающие символы, как указано ниже:

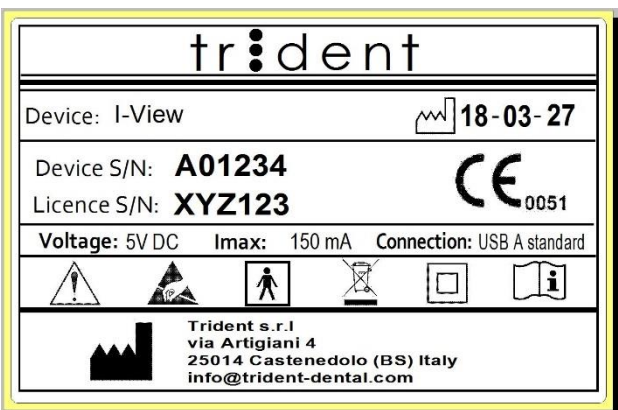

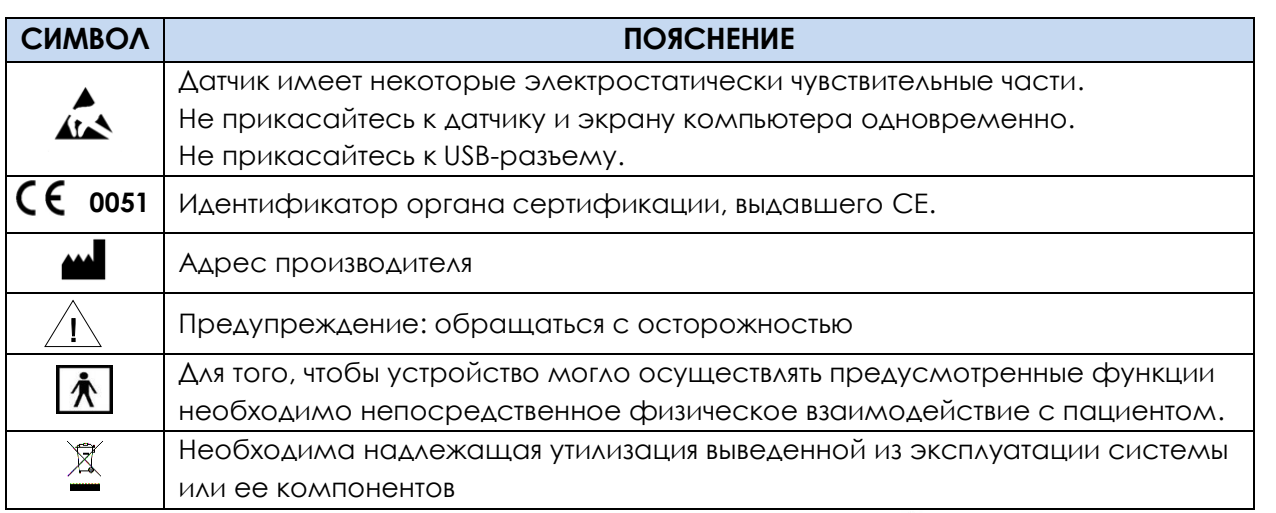

## <span id="page-10-1"></span>2.10 Упаковка и содержимое.

I-View поставляется в защитной упаковке, содержащей следующее:

- Датчик с длиной USB-кабеля 2 метра.
- Коробка с USB для установки программного обеспечения Deep-View.
- USB с лицензией на использование программного обеспечения.
- Руководство пользователя по эксплуатации датчика
- Руководство пользователя по использованию Deep-View

Размеры упаковки: 18 x 13 x 4 см, вес: 0,4 кг.

**https://stomshop.pro**

Deep V.

## 3 Обеспечение безопасности

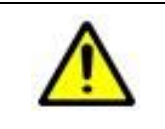

В данном разделе содержится чрезвычайно важная информация о безопасности в отношении системы, оператора и пациента. Пожалуйста, прочтите данный раздел очень внимательно.

Trident S.r.l. (Трайдент С.р.л.) разрабатывает и производит данный устройства с соблюдением всех соответствующих требований безопасности. Компания также предоставляет всю необходимую информацию для надлежащего использования и предупреждения о рисках, связанных с использованием рентгеновских лучей в диагностических целях. Поэтому Trident S.r.l. (Трайдент С.р.л.) не несет ответственности за:

- 1. использование датчика I-View для каких-либо целей, отличающихся от его целевого предназначения,
- 2. повреждение устройства и/или вред для оператора или пациента, вызванные ненадлежащей установкой или обслуживанием, которое не соответствуют процедурам, содержащимся в Руководствах по эксплуатации и техническому обслуживанию, прилагаемых к устройству, а также неправильными методами работы с устройством,
- 3. механические и/или электрические модификации, осуществленные на момент проведения установки или после нее, отличающиеся от тех, которые перечислены в Руководстве по техническому обслуживанию.

## <span id="page-12-0"></span>3.1 Общая безопасность

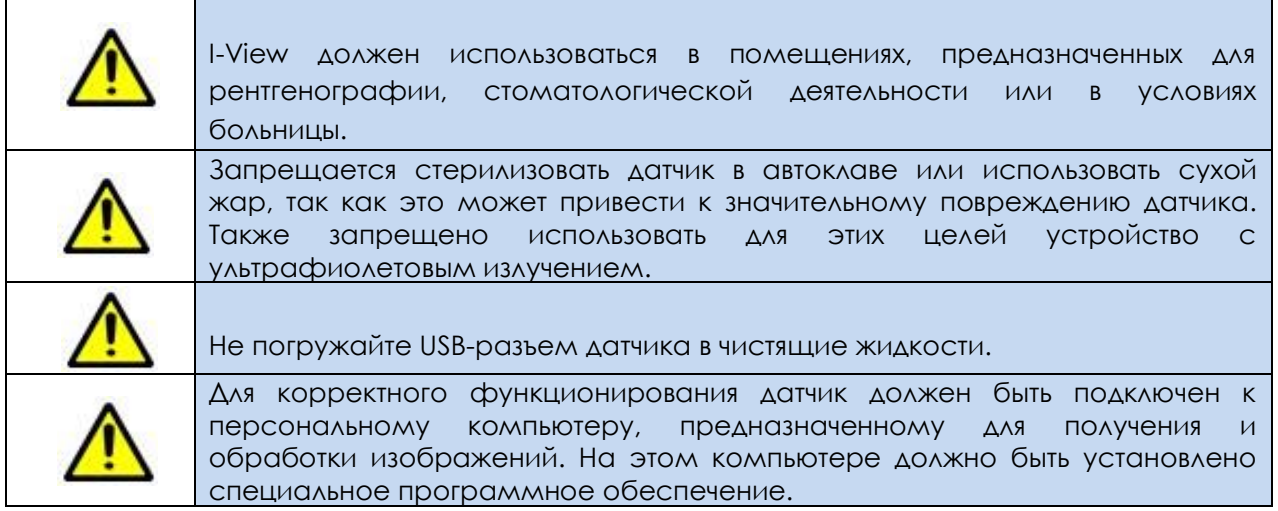

## <span id="page-12-1"></span>3.2 Электромагнитная среда

Для медицинского электрооборудования необходимы особые меры предосторожности в отношении ЭМС. Такое оборудование должно быть установлено и введено в эксплуатацию в соответствии с информацией об электромагнитных излучениях, приведенной в данном руководстве.

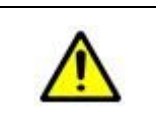

I-View соответствует требованиям IEC 60601-1-2, касающимся электромагнитных излучений, и поэтому подходит для использования в электромагнитной среде, которая соответствует условиям, описанным ниже.

## <span id="page-12-2"></span>3.2.1 Электромагнитные излучения

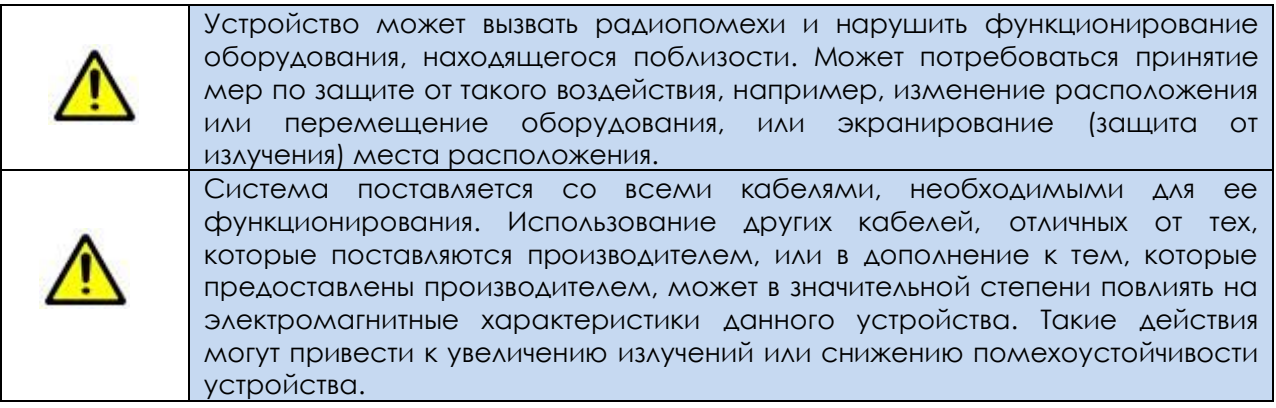

I-View предназначен для использования в электромагнитной среде, указанной ниже. Заказчик или пользователь устройства должен убедиться, что оно используется в такой среде.

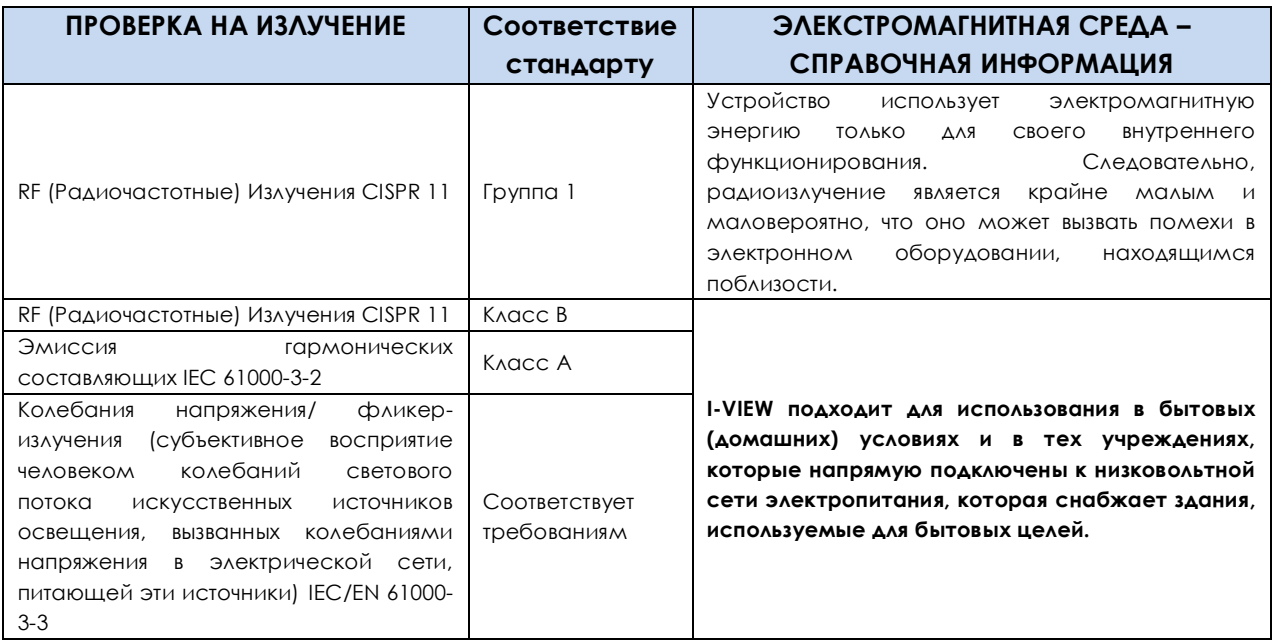

## <span id="page-13-0"></span>3.2.2 Защита от электромагнитных полей

I-View предназначен для использования в электромагнитной среде, указанной ниже. Покупатель или пользователь устройства должен убедиться, что оно используется в такой среде.

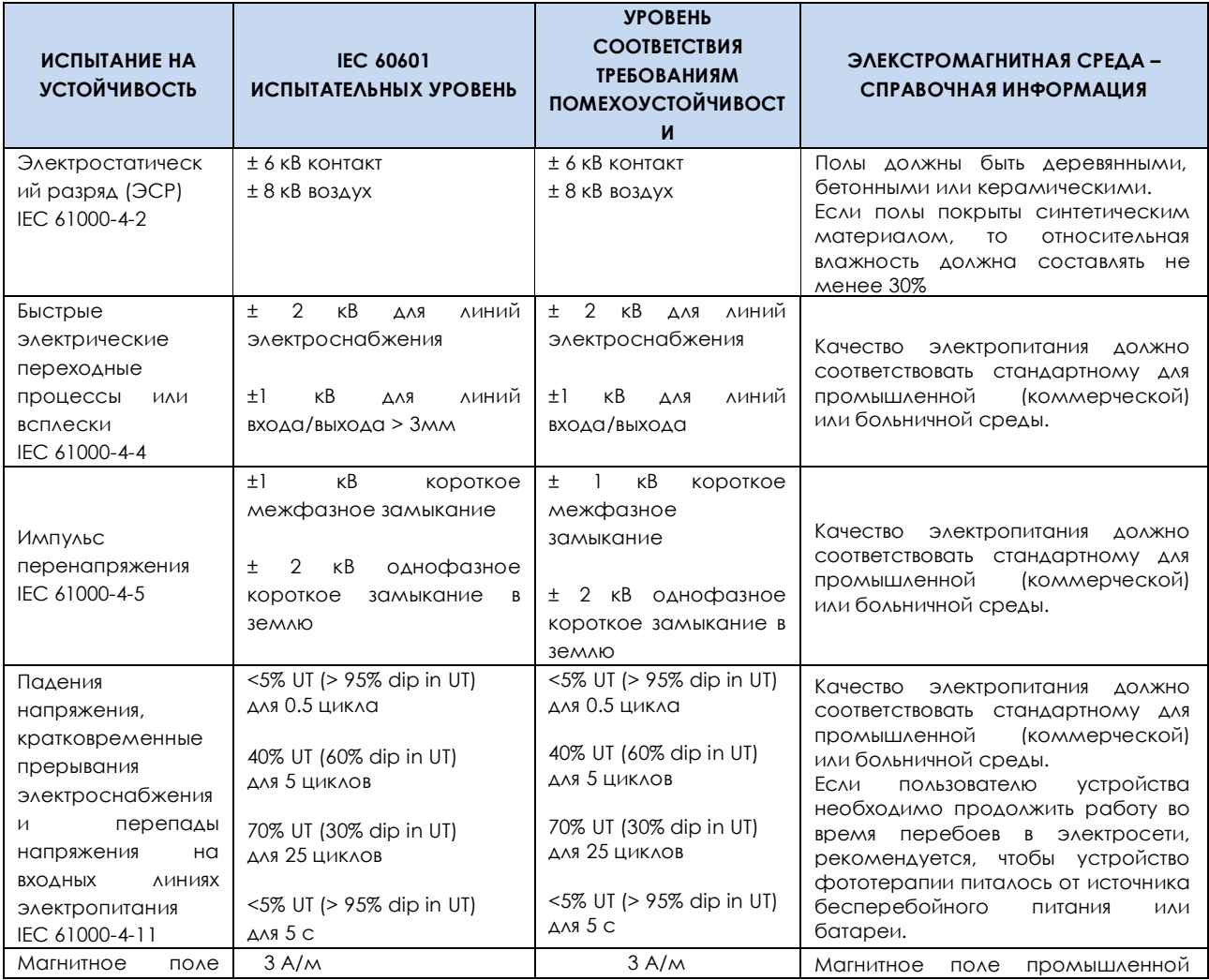

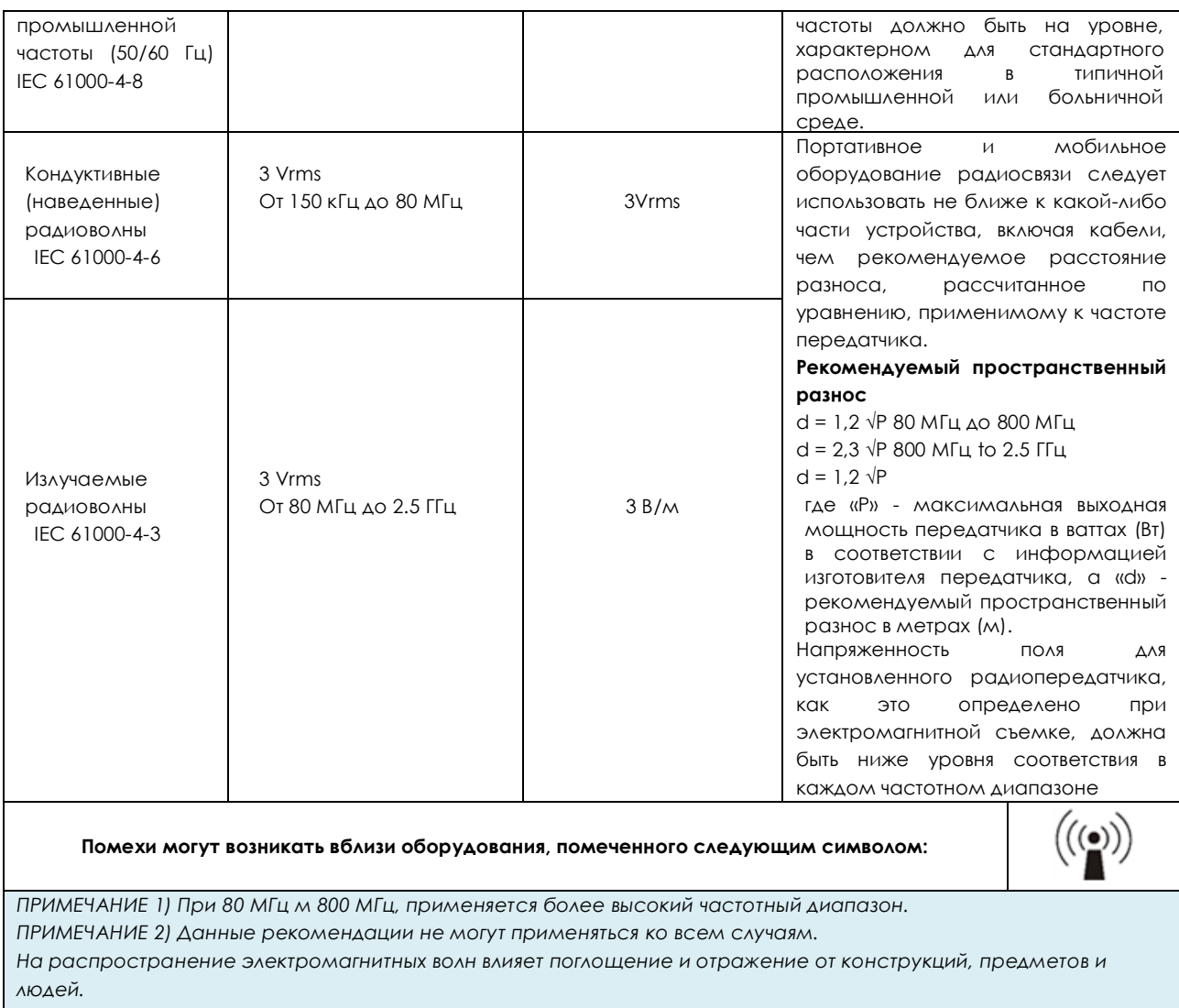

*Vrms - Среднеквадратичное напряжение сигнала*

*ПРИМЕЧАНИЕ: UT это переменное сетевое напряжение до применения тестового уровня.*

<span id="page-14-0"></span>3.2.3 Рекомендуемые пространственные разносы между портативным и мобильным коммуникативные радиочастотным оборудованием и I-View.

Устройство I-VIEW предназначено для использования в электромагнитной среде, в которой контролируются излучаемые электромагнитные помехи. Пользователь устройства может помочь предотвратить электромагнитные помехи, поддерживая минимальное расстояние между портативным и мобильным оборудованием радиочастотной связи (передатчиками) и датчиком, как рекомендуется ниже, в соответствии с максимальной выходной мощностью оборудования связи.

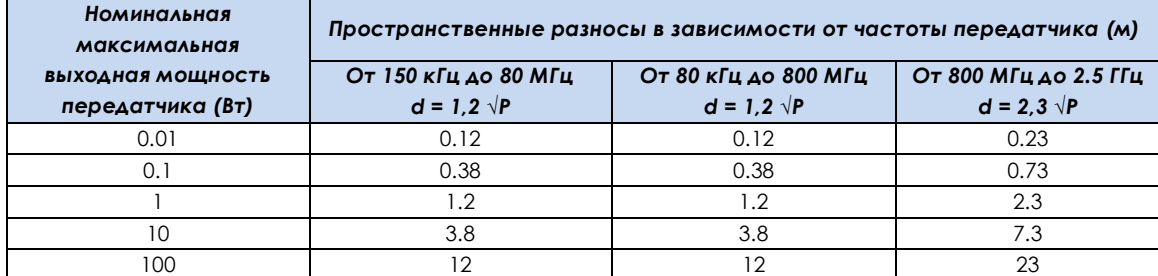

#### **ПРИМЕЧАНИЯ**

Для передатчиков, рассчитанных на максимальную выходную мощность, не указанную выше, рекомендуемое расстояние разноса d в метрах (м) может быть определено с использованием уравнения, применимого к частоте передатчика, где Р - максимальная выходная мощность передатчика в ваттах в соответствии с информацией производителя передатчика.

При 80 МГц и 800 МГц применяется расстояние разноса для более высокого частотного диапазона. Данные рекомендации не могут применяться для всех ситуаций. На распространение электромагнитных волн влияют поглошение и отражение от конструкций, предметов и людей.

#### <span id="page-15-0"></span>3.3 Опасности, связанные с утилизацией

Символ «перечеркнутого мусорного контейнера», как указано на этикетке, означает, что после завершения срока эксплуатации продукта, его следует собирать отдельно от других отходов и передавать специализированным операторам для переработки ИЛИ УТИЛИЗАЦИИ ОТХОДОВ ЭЛЕКТРИЧЕСКОГО И ЭЛЕКТРОННОГО (WEEE) СООТВЕТСТВИИ действующим оборудования  $\mathsf{B}$  $\mathsf C$ законодательством (данный продукт нельзя утилизировать как бытовые отходы). Данные меры помогают избежать возможных негативных последствий для здоровья и окружающей среды, а

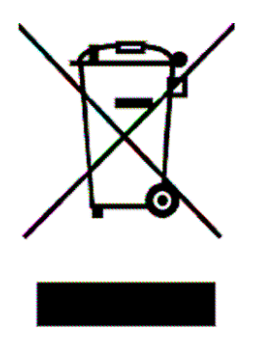

также способствует переработке материалов, из которых состоит продукт. Законом предусмотрены штрафы за несанкционированную утилизацию.

Trident Dental (Трайдент Дентал) и местные дилеры берут на себя обязательства, связанные с организацией WEEE, на профессиональном уровне в соответствии с применимыми стандартами, действующими в Европейском Союзе и других европейских странах с раздельными системами сбора отходов. Статья 13 Законодательного декрета от 25 июля 2005 года, пункт 151 «Реализация директив 2002/95/ЕС, 2002/96/ЕС и 2003/108/ЕС об ограничении использования опасных веществ в электрическом и электронном оборудовании и утилизации отходов».

## 4 ТЕХНИЧЕСКИЕ ДАННЫЕ

#### <span id="page-15-1"></span>4.1 Технические характеристики

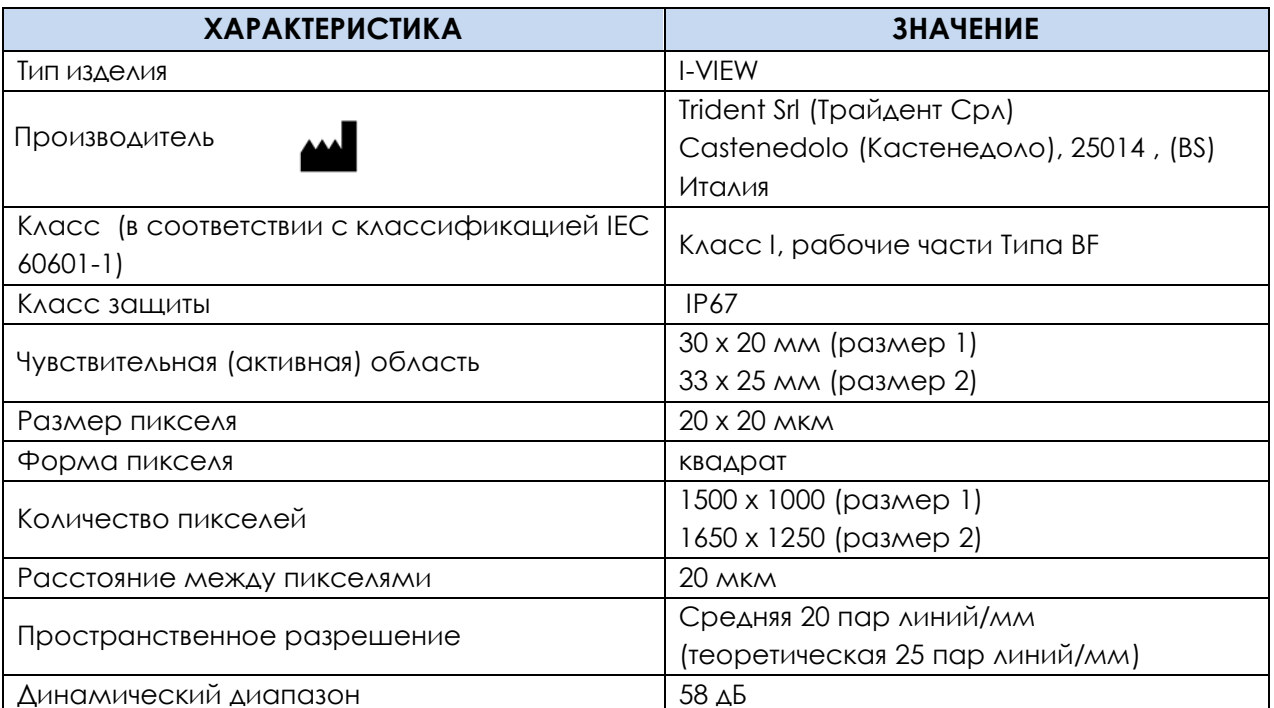

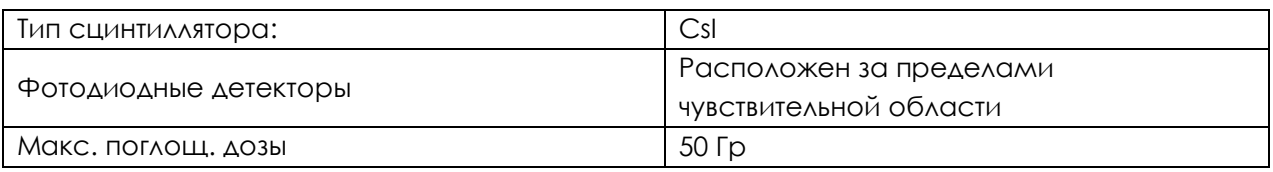

## <span id="page-16-0"></span>4.2 Электрические и оптические характеристики

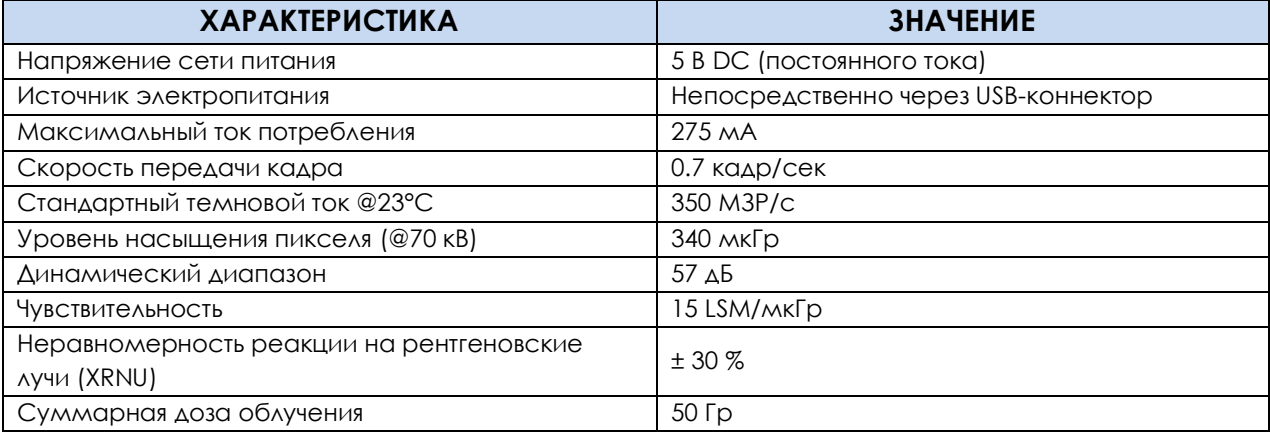

#### <span id="page-16-1"></span>4.3 Механические характеристики

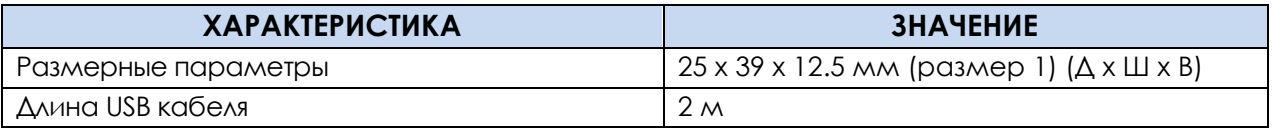

## <span id="page-16-2"></span>4.4 Условия окружающей среды

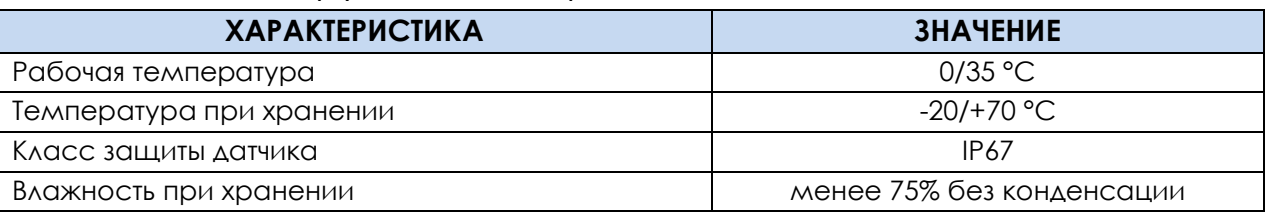

## 5 ИСПОЛЬЗОВАНИЕ

## 5.1 Профиль пользователя и требования к навыкам/знаниям

Интраоральный датчик I-View был разработан для использования в учреждениях, специализирующихся на рентгенографии или стоматологической деятельности. В обоих случаях основным пользователем является дипломированный специалист, обладающий знаниями, необходимыми для правильного взвешивания рисков и пользы, связанных с технологиями радиологической визуализации. Конечные пользователи должны иметь базовые знания о:

- использовании ионизирующего излучения;
- вредных биологических воздействиях, связанных с чрезмерным использованием ионизирующего излучения;
- методах снижения риска чрезмерного воздействия радиации на пациента (использование свинцовых экранов и т. д.)
- персональных компьютерах и соответствующих программах.

## **https://stomshop.pro**

## <span id="page-17-0"></span>5.1.1 Подготовка

После установки системы оператор должен пройти базовую подготовку по использованию устройства и программного обеспечения для получения изображений. Данное обучение не предполагает использования специальных инструментов.

## <span id="page-17-1"></span>5.2 Целевые пациенты

Устройство подходит для любого типа пациента. Различные процедуры для проведения какого-либо обследования в зависимости от типа пациента зависят от используемой рентгеновской системы и не включены в данное руководство.

## <span id="page-17-2"></span>5.3 Минимальные требования к ПК

Минимальные требования к компьютеру для установки датчика приведены в следующей таблице:

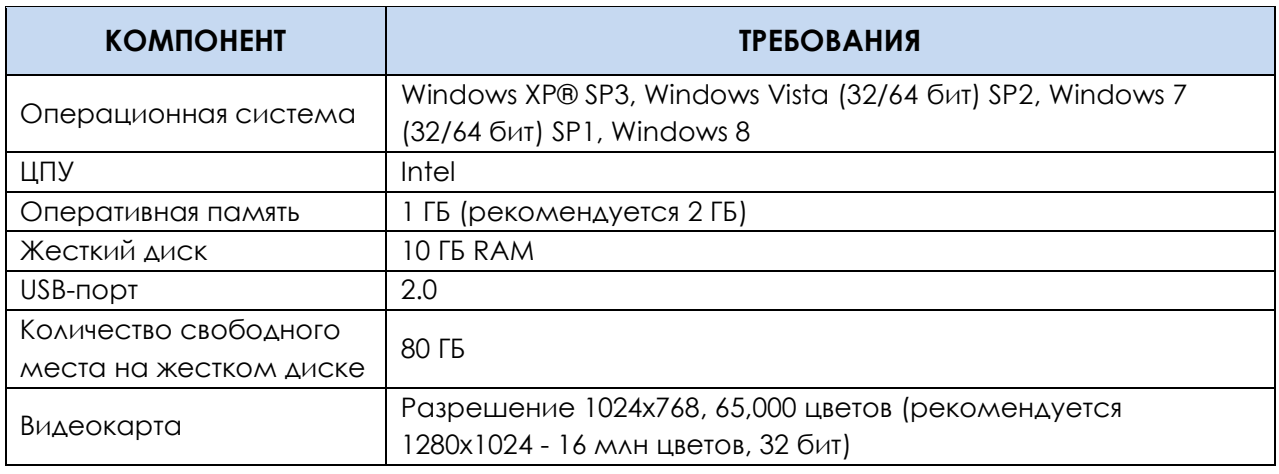

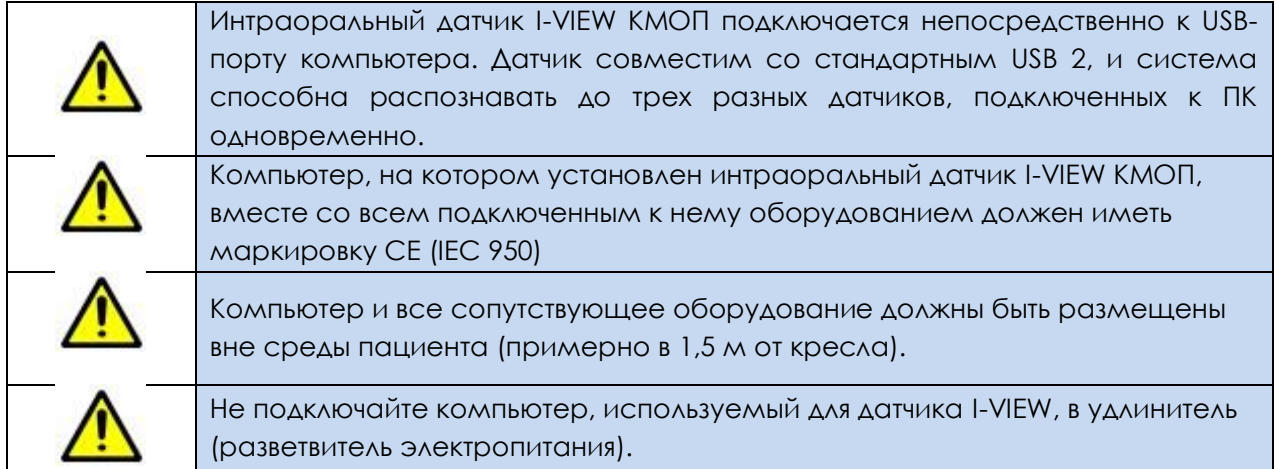

## <span id="page-17-3"></span>5.4 Характеристики монитора

Характеристики вашего монитора очень важны для производительности датчика, так как видеоизображение существенно повлияет на качество изображения.

Выберите монитор, который соответствует стандартам Медицинской безопасности и окружающей среды, включая медицинскую сертификацию EN60601-1 сертификацию CE.  $\mathcal{U}$ Монитор должен иметь следующие характеристики:

- Устойчивая к царапинам поверхность.
- Высокая ударопрочность.
- Противоотражающее покрытие.
- Высокий коэффициент передачи для оптимальной яркости панели.
- ВОДО- И ПЫЛЕНЕПРОНИЦАЕМОСТЬ; ЛЕГКОСТЬ ОЧИСТКИ И ДЕЗИНФЕКЦИИ.

Высококонтрастный монитор с высоким разрешением, имеющий экран по крайней мере 17", является предпочтительным вариантом.

#### <span id="page-18-0"></span>5.5 Характеристики программного обеспечения Deep-View

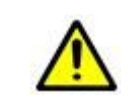

Интраоральный датчик I-VIEW КМОП работает только при подключении к ПК, на котором ранее было установлено программное обеспечение Deep-View.

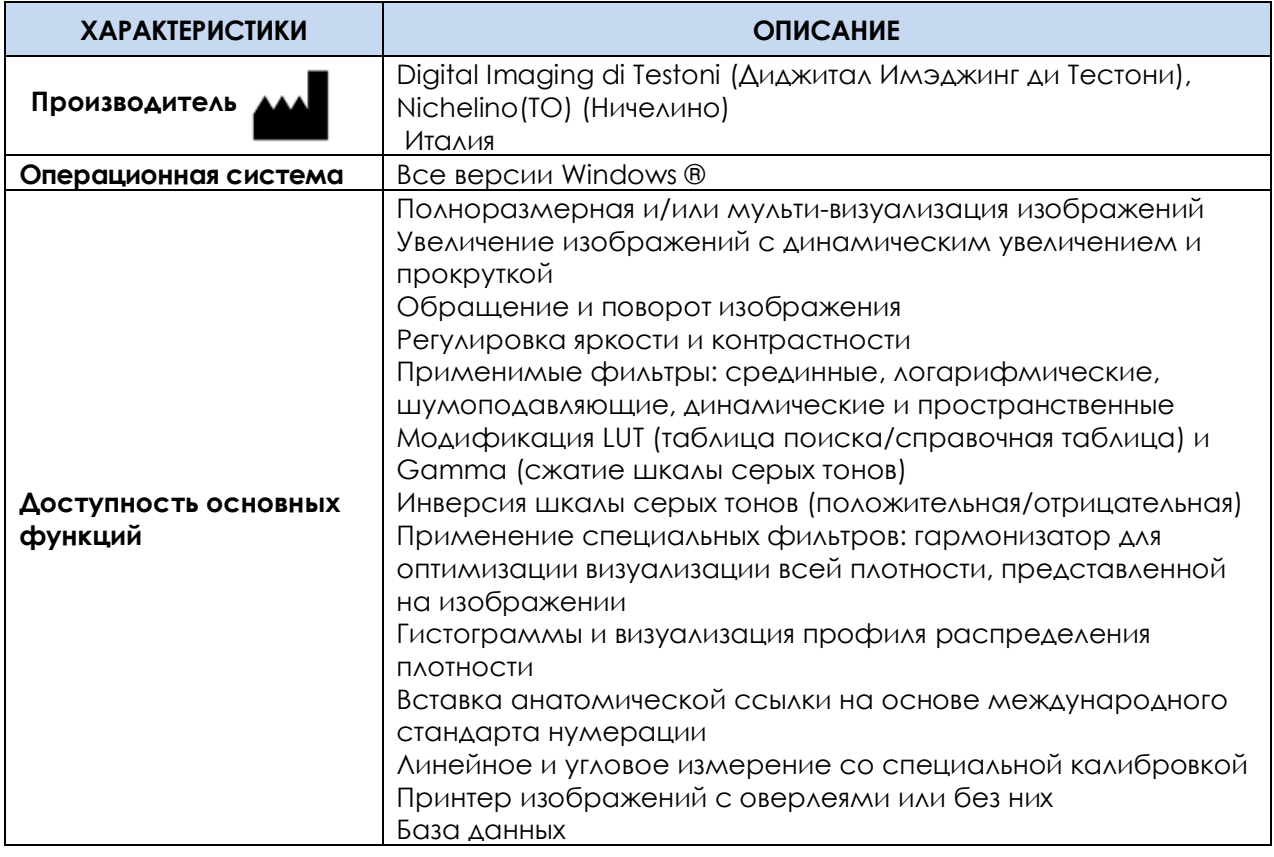

#### <span id="page-18-1"></span>5.6 Меры предосторожности при использовании датчика

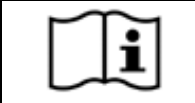

См. Руководство по эксплуатации для правильного использования датчика.

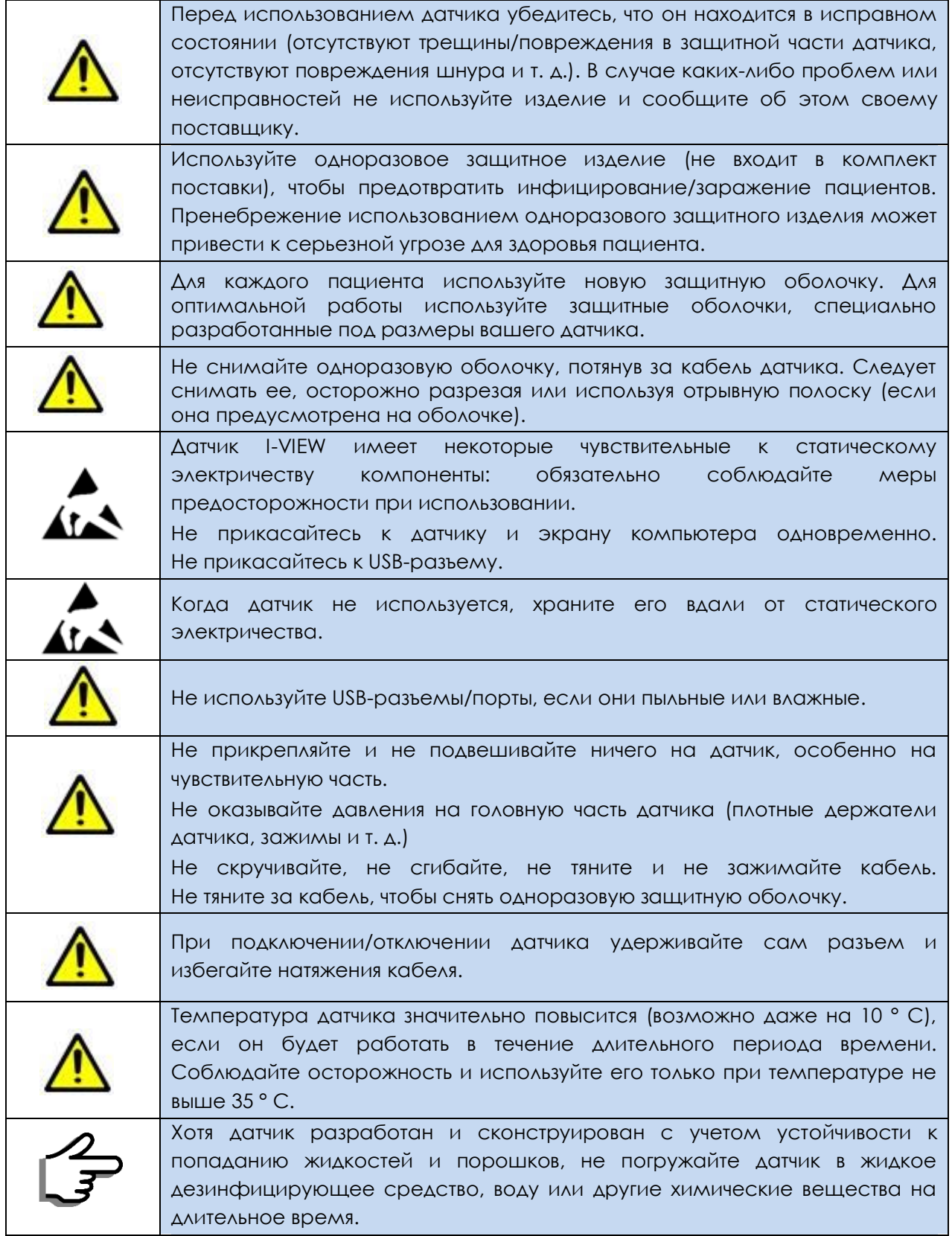

## <span id="page-20-0"></span>5.7 Первичная проверка и установка

Перед первой установкой и использованием датчика обязательно установите программное обеспечение Deep-View для получения изображений и управления ими.

## <span id="page-20-1"></span>5.7.1 Установка программного обеспечения

Вставьте CD/DVD DEEP-VIEW, на котором должна быть установлена программа, в драйвер компакт-диска компьютера; подождите несколько секунд, пока автоматически не появится окно запуска. Процесс установки этой системы предусматривает:

- установку основной программы;
- установку ключей защиты;
- установку драйверов датчиков.

Полная установка программного обеспечения и советы по использованию подробно описаны в Руководстве пользователя Deep-View.

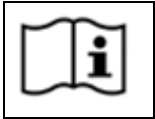

Пожалуйста, внимательно прочтите и следуйте инструкциям Руководства по программному обеспечению DEEP-VIEW перед первым использованием вашего датчика.

## <span id="page-20-2"></span>5.7.2 Установка и эксплуатация I-View

Извлеките систему из упаковки производителя. Пожалуйста, сохраните оригинальную коробку и упаковочные материалы, если вам когда-либо понадобится отправить датчик I-View.

- Убедитесь, что доставленный датчик соответствует указанному в вашем заказе.
- Устройство и его принадлежности должны быть визуально проверены на наличие царапин и отсутствующих деталей. Проверьте содержимое упаковки и проверьте все детали. Пожалуйста, немедленно свяжитесь с нами, если продукт не соответствует ожиданиям.
- Разместите систему и ее компоненты для обеспечения удобного и безопасного использования.
- Подключите USB-кабель к ПК. Датчик I-VIEW подключается непосредственно к USB-порту типа «A» компьютера. Датчик совместим со стандартным USB 2, и система способна распознавать до трех разных датчиков, подключенных к ПК одновременно.

## 6 ОЧИСТКА И ДЕЗИНФЕКЦИЯ

## 6.1 Очистка

I-View и его комплектующие поставляются в нестерильном виде и не могут быть стерилизованы методом нагревания. Чтобы защитить здоровье и безопасность пациентов и предотвратить возможные риски заражения и/или перекрестного инфицирования, пожалуйста, прочтите и в точности следуйте следующим общим рекомендациям:

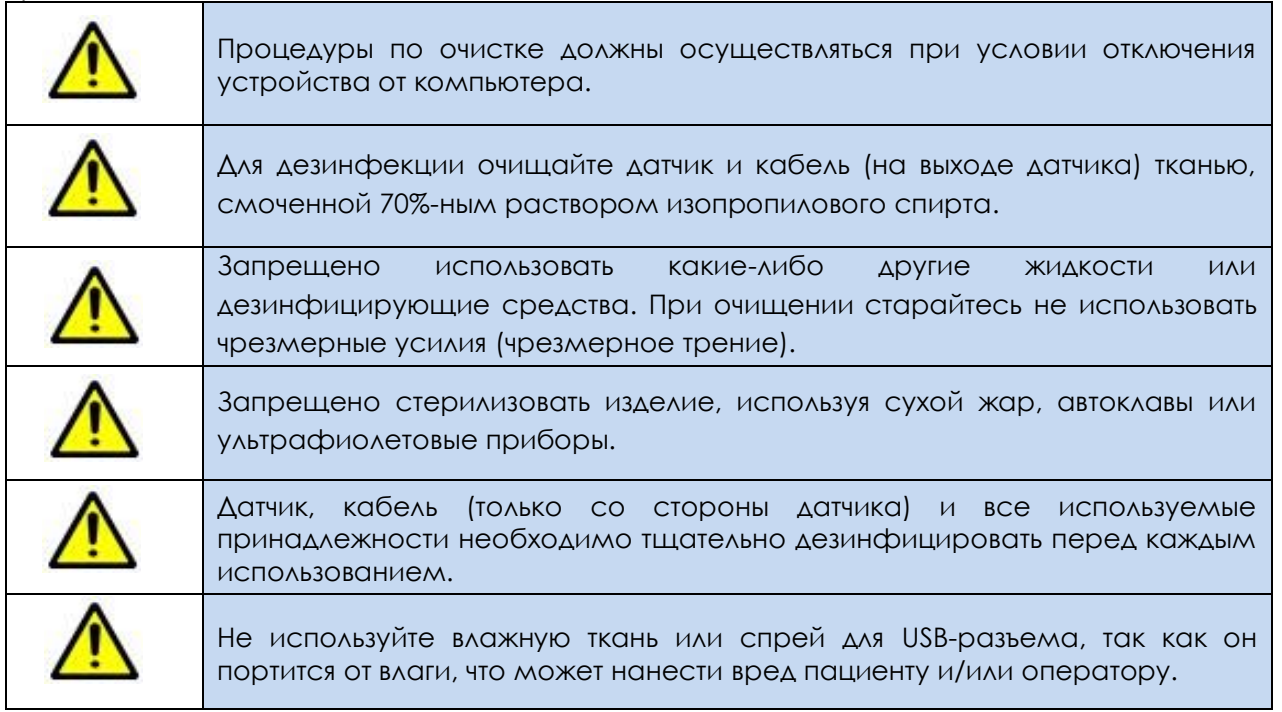

## <span id="page-21-0"></span>6.2 Процедуры по дезинфекции

Датчик I-View необходимо дезинфицировать, используя процедуру первого или второго уровня, в зависимости от наблюдаемых условий, как описано ниже:

## <span id="page-21-1"></span>6.2.1 Дезинфекция первого уровня

Эта процедура дезинфекции должна осуществляться, когда датчик используется в первый раз или когда после использования очевидно, что защитная оболочка не была повреждена.

- Снимите защитную оболочку с датчика и убедитесь, что на ней нет остатков крови, слюны, тканей или выделений.
- Тщательно проверьте датчик и используемые принадлежности, чтобы убедиться, что на них нет следов органических веществ.
- Подготовьте дезинфицирующий раствор в соответствии с инструкциями производителя.
- Тщательно продезинфицируйте датчик, следуя инструкциям производителя дезинфицирующего средства.

## <span id="page-21-2"></span>6.2.2 Дезинфекция второго уровня

Данная процедура требуется, если во время визуального осмотра были выявлены одна или несколько из следующих проблем:

1. Защитная оболочка была повреждена (порвана)

## **https://stomshop.pro**

2. На датчике и/или на кабеле, соединяющем датчик и ПК, обнаружены остатки органических веществ (кровь, слюна, другие виды продуктов секреции, остатки ткани).

Если возникает какая-либо из этих проблем, выполните следующие действия для процедуры дезинфекции второго уровня:

- Тщательно промойте датчик водой с мылом, чтобы удалить все органические вещества. Будьте осторожны, чтобы не погрузить концевую часть кабеля с USB-разъемом.
- Приготовьте дезинфицирующий раствор в соответствии с инструкциями производителя.
- Тщательно продезинфицируйте датчик, следуя инструкциям производителя дезинфицирующего средства.

## <span id="page-22-0"></span>6.3 Средства для дезинфекции, совместимые с I-View

Для надлежащей очистки и дезинфекции датчика I-View используйте 70%-ный раствор изопропилового спирта. Испытания, проведенные производителем, показали, что датчик I-View можно погружать в указанный дезинфицирующий раствор без каких-либо повреждений.

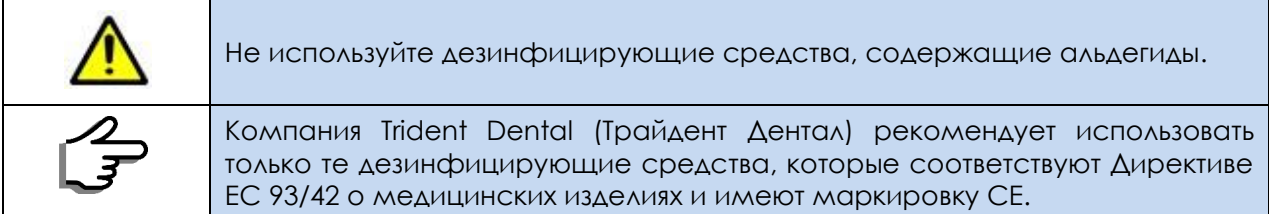

## 7 ТЕХНИЧЕСКОЕ ОБСЛУЖИВАНИЕ И РЕМОНТ

Интраоральный датчик I-View не подлежит ремонту. Пожалуйста, не предпринимайте попытки открыть или отремонтировать корпус датчика и/или USBразъем. Если у вас возникли какие-либо проблемы с датчиком, свяжитесь с вашим поставщиком и подробно опишите проблему.

Пожалуйста, следуйте этим простым мерам, чтобы продлить срок службы вашего датчика:

- Не допускайте падения датчика или падения каких-либо предметов на датчик.
- Не допускайте повреждения или излома кабеля электропитания.
- Не допускайте падения датчика или какого-либо значительного воздействия на него.
- Размещайте датчик надлежащим образом и проинструктируйте пациента не зажимать датчик зубами (не кусать его).

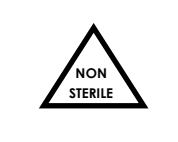

I-View и его комплектующие поставляются в нестерильном виде и не могут быть стерилизованы нагреванием.

Следуйте приведенным ниже инструкциям, чтобы обеспечить надлежащую защиту пациента и оператора.

## <span id="page-23-0"></span>8 СТАТУС ДОКУМЕНТА

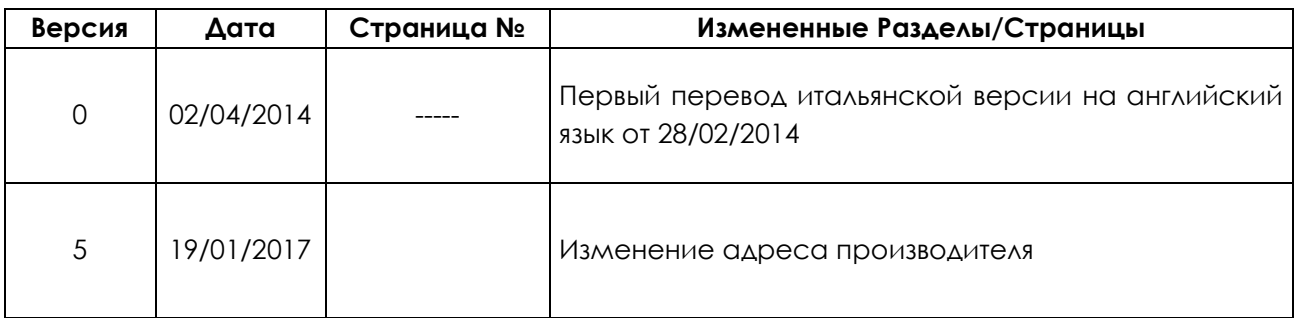